## How to change the Blackboard interface language?

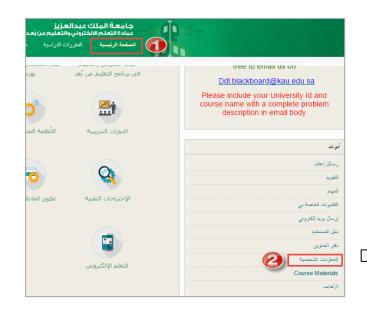

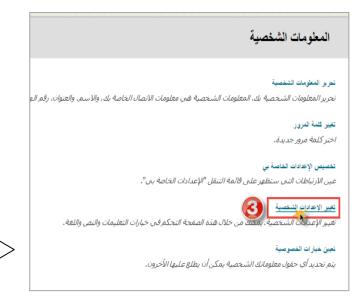

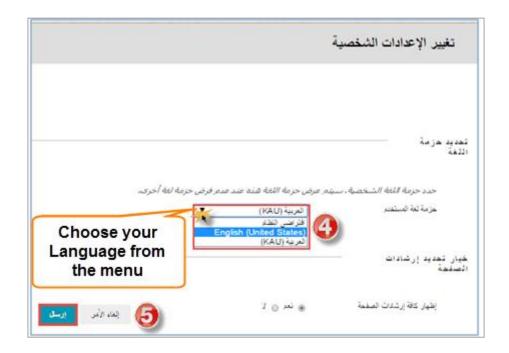

Note: Now you change the interface language of Blackboard only without changing the language of the course Content.

To change the language of the course content check this video:

https://www.youtube.com/watch?v=5keZmmm-Lww

## How I can rename the course links in Blackboard?

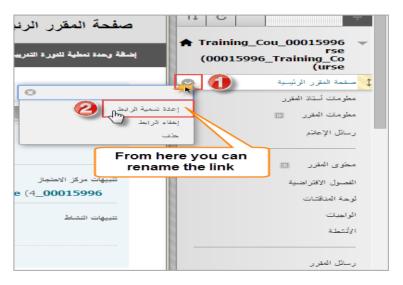

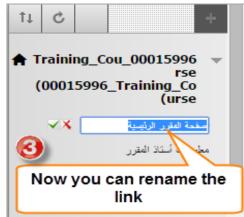

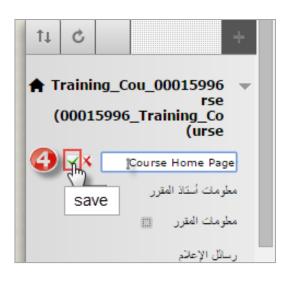

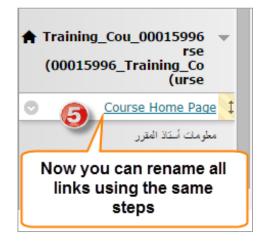

| The course links will be : |  |
|----------------------------|--|
|                            |  |
| Course Home Page           |  |
| nstructor Information      |  |
| Course Information         |  |
| Announcements              |  |
| Course Content             |  |
| /irtual Classroom          |  |
| Discussion Board           |  |
| Assignments                |  |
| Activities                 |  |
| Course Messages            |  |
| My Grades                  |  |
| Tools                      |  |